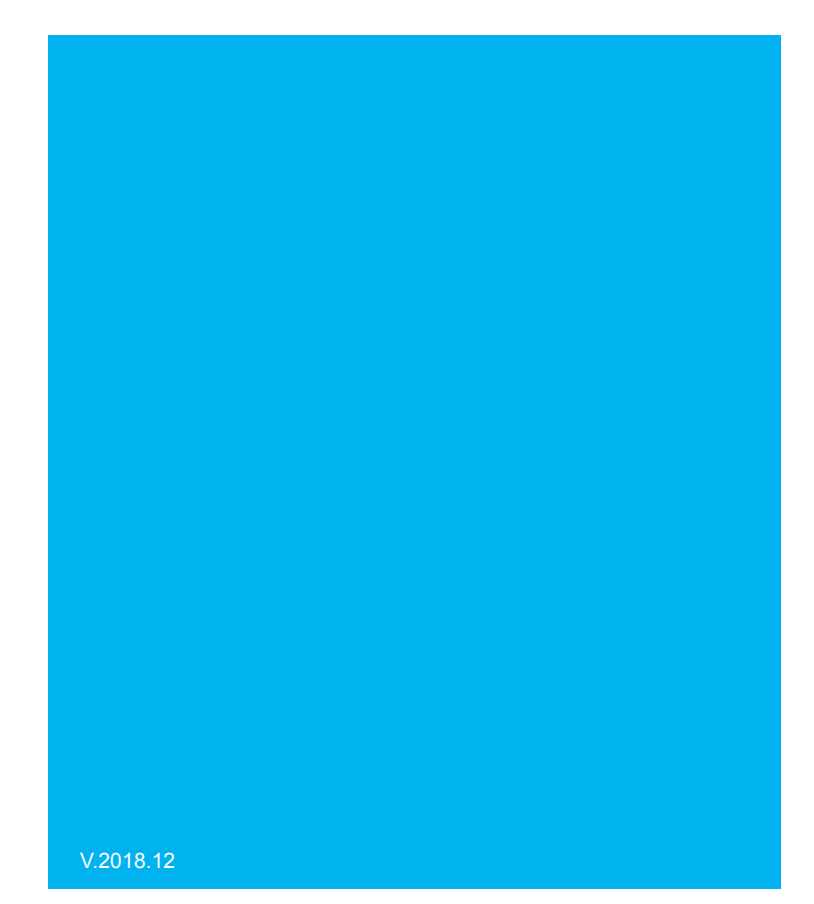

光泽度仪 产品使用说明

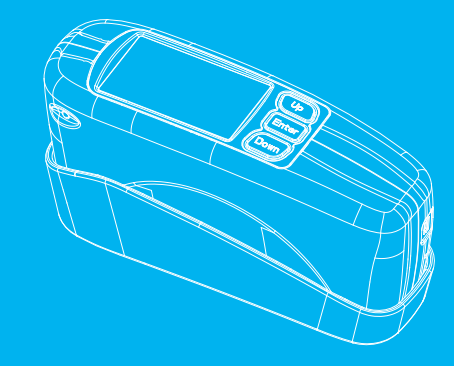

# $\mathcal{L}_{\mathcal{A}}$ **CATALOGUE** 目录

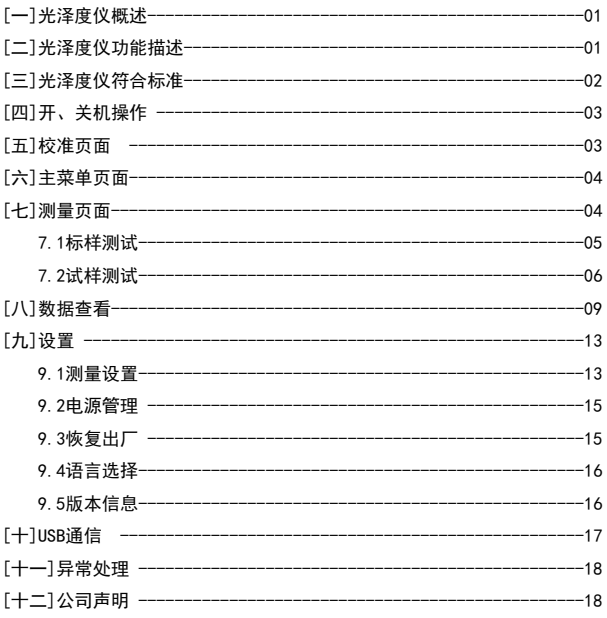

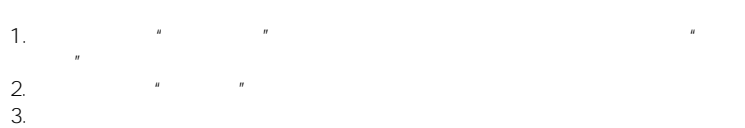

光泽度仪概述 光泽度仪复合标准

1.ISO2813 ISO7668 2.ASTM D523 ASTM D2457 3.GB/T 9754,GB/T13891,GB/T7706,GB/T8807 JJG 696-2002

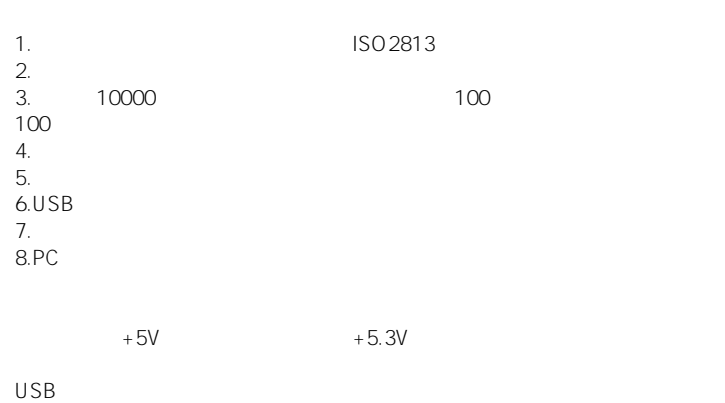

 $\sim$ 

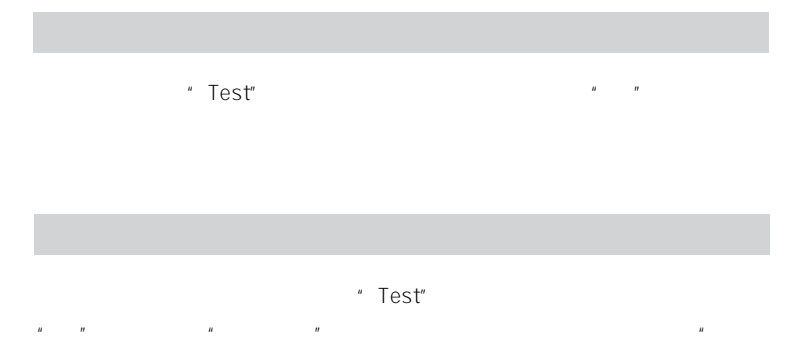

## $\sim$   $\sim$  2 3

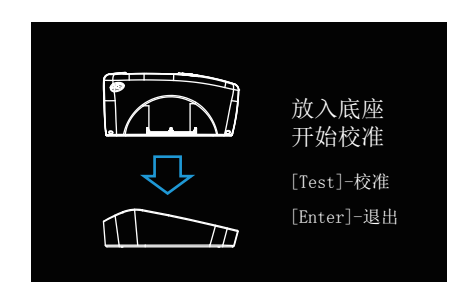

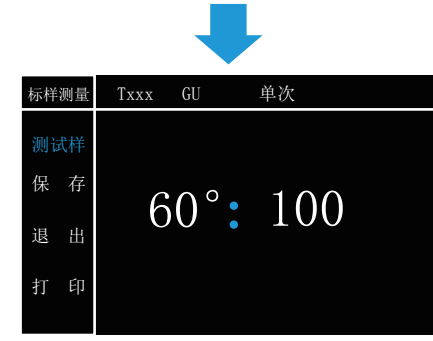

<sup>2</sup>

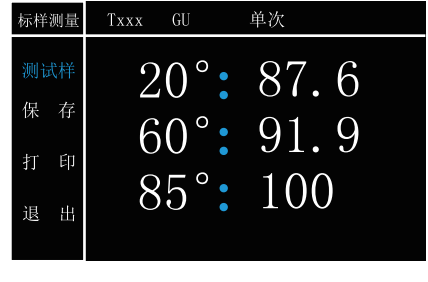

# $3$

 $\frac{d}{dt}$  : The contract of the contract of the contract of the contract of the contract of the contract of the contract of the contract of the contract of the contract of the contract of the contract of the contract of t

- 4 "Up" "Down"
	- $'' \t u$ " "USB" "
	- " Enter" "Test"

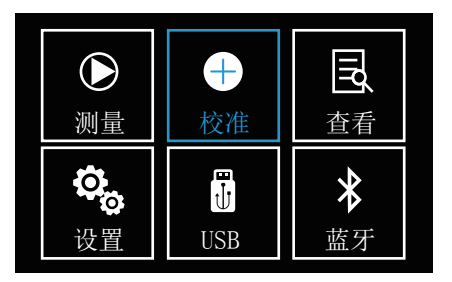

 $\overline{4}$ 

Up Down , " " " Enter"

Up Down

 $R$  ,  $R$  ,  $R$  ,  $R$  ,  $R$  ,  $R$ 

量"页面。

## " Up" "Down" " " "Enter"  $\frac{1}{2}$   $\frac{1}{2}$   $\blacksquare$   $\blacksquare$   $\blacks$  $\|u\|$

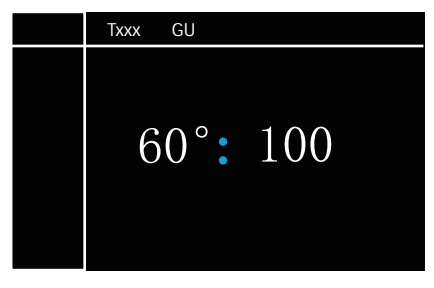

 $5<sup>h</sup>$ 

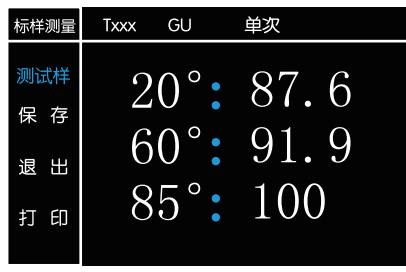

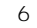

 $\mu$  Up"  $\mu$  Down"  $\mu$   $\mu$ "Enter" 7

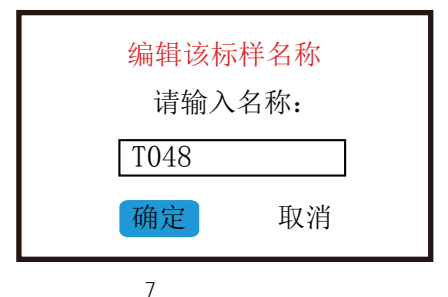

- " Up" "Down" "Enter" "Up" "Up" 和"Down"键,修改相应的数值和字符(数值范围为0-9,字母为A-Z),再
- 按"Enter"键确定。编辑完成之后按"Test"键退出编辑,再确定是否确定
	- "Up" "Down" " " "Enter"
		- " Up" "Down" "
- $"$ , "Enter"  $''$ , " $\geq$  8
	- $"$  Test"  $"$ ,  $"$ ,  $"$

 $"$   $S \times \times \times$  "

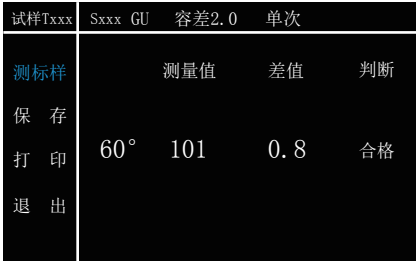

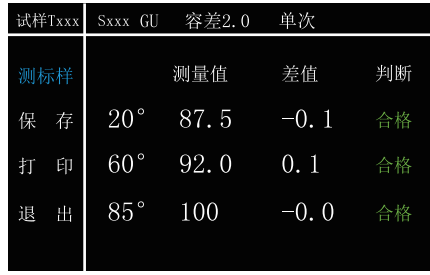

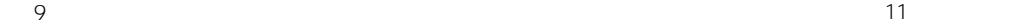

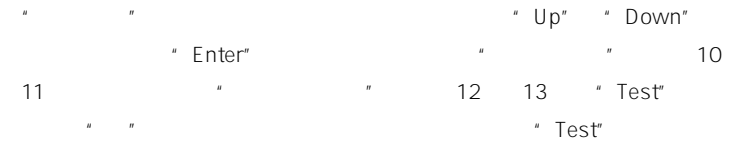

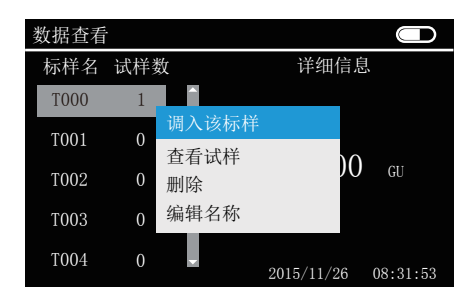

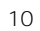

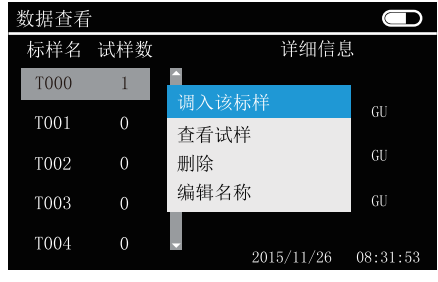

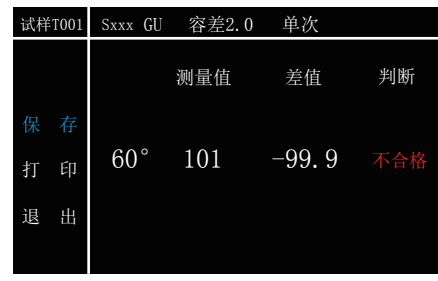

 $12$ 

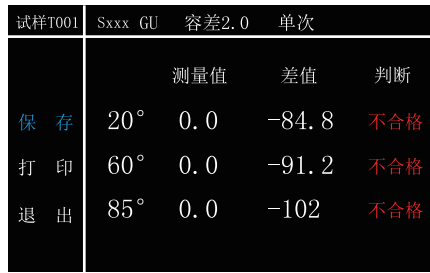

 $\mu$   $\mu$   $\mathsf{U}_{\mathsf{P}}$   $\mathsf{U}_{\mathsf{P}}$   $\mathsf{U}_{\mathsf{P}}$   $\mathsf{U}_{\mathsf{P}}$   $\mathsf{U}_{\mathsf{P}}$   $\mathsf{U}_{\mathsf{P}}$   $\mathsf{U}_{\mathsf{P}}$   $\mathsf{U}_{\mathsf{P}}$   $\mathsf{U}_{\mathsf{P}}$   $\mathsf{U}_{\mathsf{P}}$   $\mathsf{U}_{\mathsf{P}}$   $\mathsf{U}_{\mathsf{P}}$   $\mathsf{U}_{\mathsf{P}}$   $\mathsf{U}_{\mathsf{P}}$  "打印"、"保存"、"退出"选择,按"Enter"键确定。试样的保存操作同

> " Up" "Down" " " " Enter"  $\frac{u}{\sqrt{2}}$  and  $\frac{u}{\sqrt{2}}$  and  $\frac{u}{\sqrt{2}}$  and  $\frac{u}{\sqrt{2}}$

注:光泽度测试之前请先设置容差。(参看 设置——测量设置——容差)

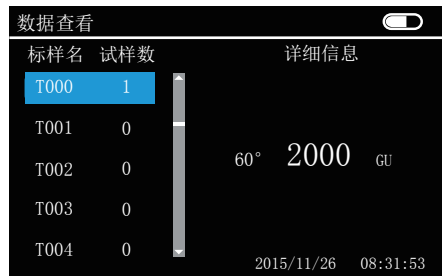

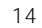

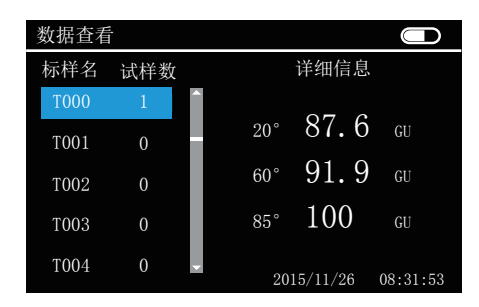

" Up " " Down"  $\blacksquare$ 16, "Up" "Down"

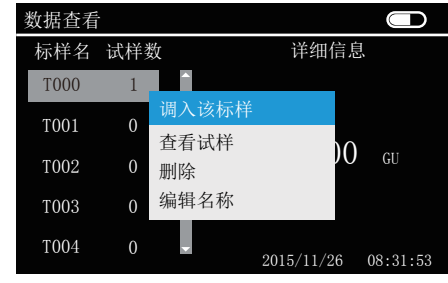

16

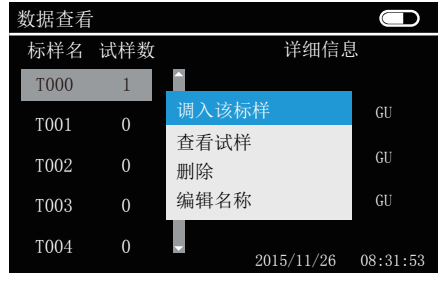

17

15

## "Test"  $\hat{R}$

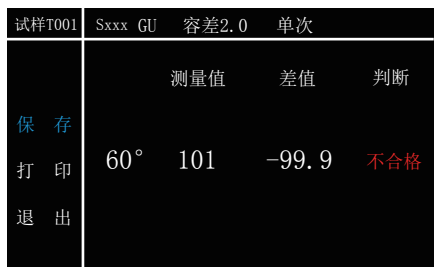

18

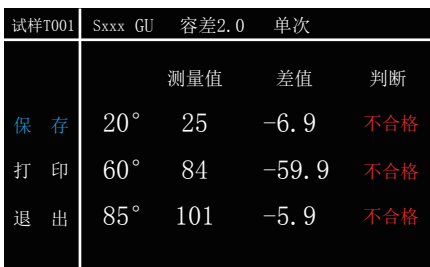

19

" Up" " Down"

"Enter" 20 21

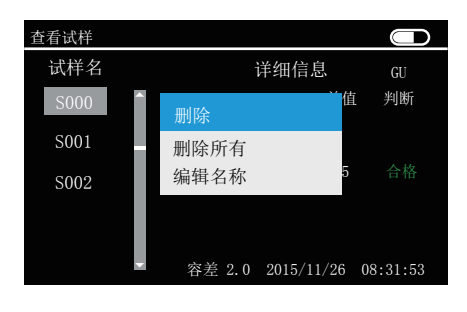

**20** 

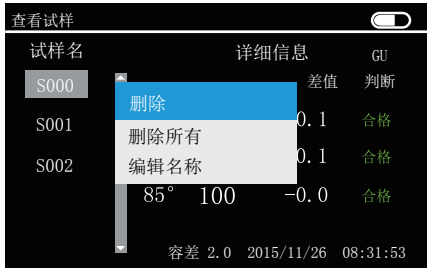

21

编辑名称:操作请参考(测试——标样测试——保存——编辑名称)。

# $\frac{u}{u}$  we have  $\frac{u}{u}$  enters  $\frac{u}{u}$  and  $\frac{u}{u}$  and  $\frac{u}{u}$

22 "Up" "Down" " " "  $u$  ,  $u$  ,  $u$  ,  $u$  ,  $u$  ,  $u$  ,  $u$  ,  $u$  ,  $u$ 

### " Enter"

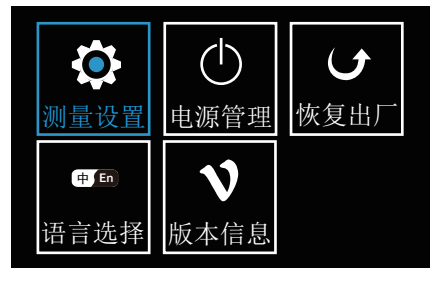

 $22$ 

 $\theta$ 

"Up" "Down" " " "Enter" "  $n = 23$ 

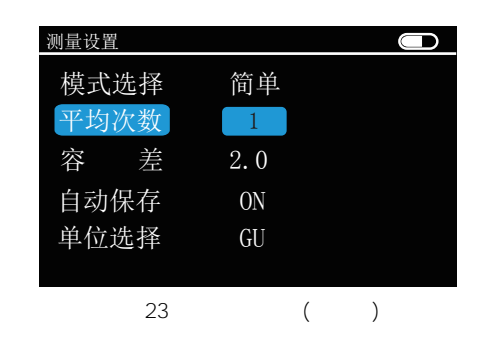

- " Up" "Down" "Enter"
	- $\sum_{i=1}^{n}$  Enter"  $\sum_{i=1}^{n}$  and  $\sum_{i=1}^{n}$
	- " Enter" "Up" "Down"
	- " Enter"
	- " Enter" \* Up" "Down"
- " Enter"

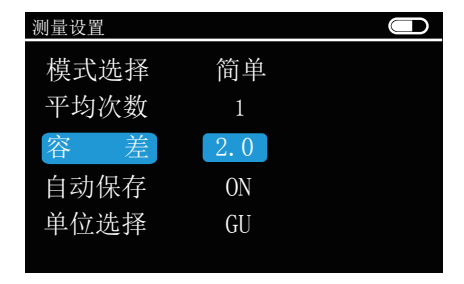

24

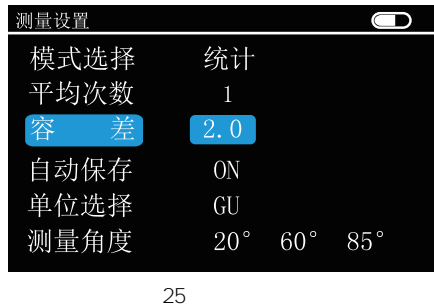

- " Enter" "ON" " OFF"
- " Enter" "GU" "REF"

## " Up" "Down" " "Enter"<br>"26 源设置"界面,如图 26所示。

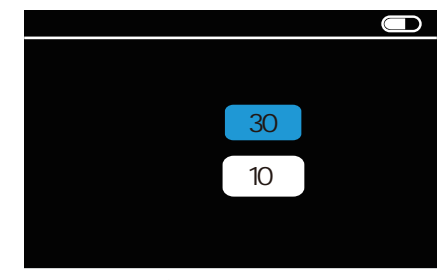

图26 电源管理界面

- 在"电源设置"界面按"Up" "Down"键移动" "所对应的数字,然后
- Enter"  $\qquad$ "  $\qquad$ " $\qquad$ "Down"  $u = -n$
- 0-60 5 0-60 1
- " Enter"
- $\overline{O}$  and  $\overline{O}$  and  $\overline{O}$  and

"Up" "Down" " " "Enter" " " and  $27$  and  $27$  are "Up" "Down"  $\sqrt{u}$ ,  $\sqrt{u}$ ,  $\sqrt{u$  $"$ ,  $"$ ,  $"$  Enter"

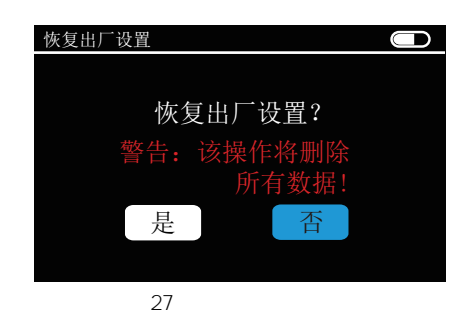

" Up" "Down" " " "Enter" " " and  $28$  "Up" "Down"

## " Enter"

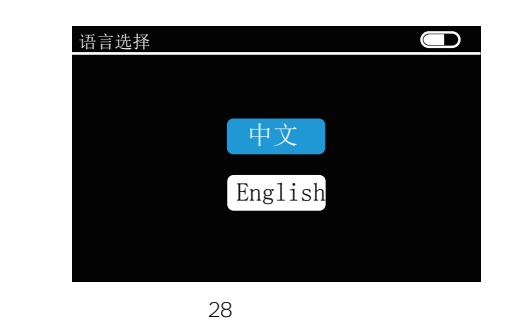

## " Up" "Down" " " "Enter" "  $\mathcal{R}$

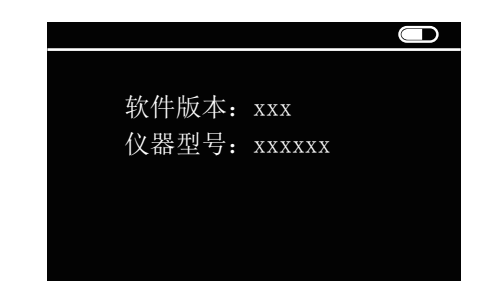

## USB通信

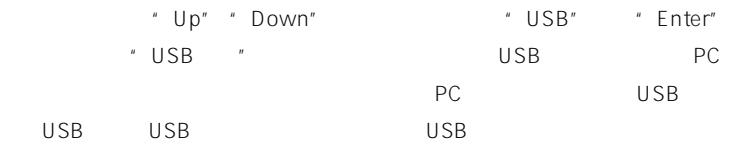

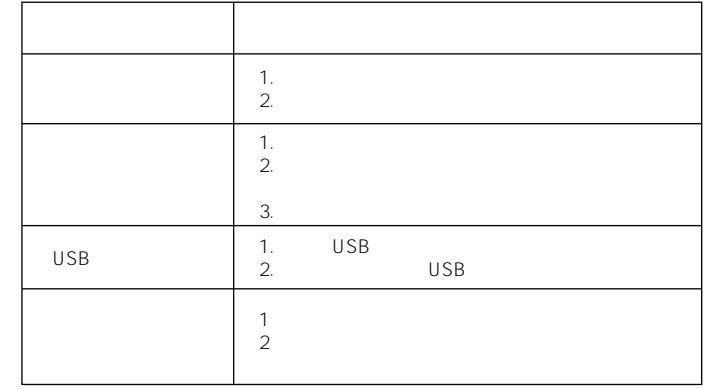

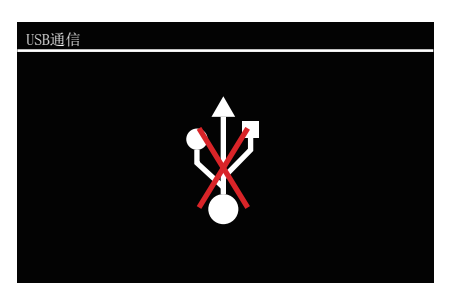

 $29 <sup>U</sup>$ SB